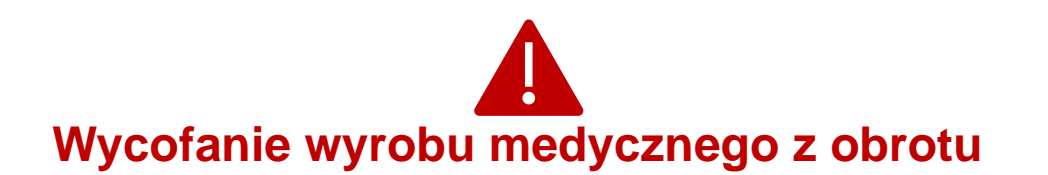

04MAY2022

illumına

### **Powiadomienie o jakości**

## **PILNE WYCOFANIE WYROBU MEDYCZNEGO Z OBROTU**

Szanowni Państwo!

Firma Illumina przesyła informacje dotyczące luki w zabezpieczeniach, którą wykryto w Local Run Manager (LRM) zainstalowanym w urządzeniach NextSeq™ 550Dx i MiSeq™Dx. Luka ta może powodować problemy z cyberbezpieczeństwem. Powiadomienie zawiera opis problemu oraz omówienie działań, które podejmie firma Illumina i które musi wykonać klient.

### **Tabela 1. Produkty, których dotyczy powiadomienie**

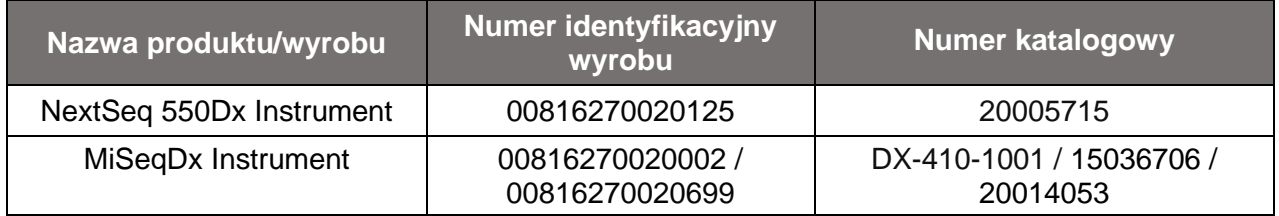

### **Opis problemu**

Firma Illumina zidentyfikowała zagrożenie cyberbezpieczeństwa dotyczące Local Run Manager (LRM) na urządzeniach do sekwencjonowania działających w trybie diagnostyki *in vitro* (IVD), które wskazano w tabeli 1.

Do tej pory firma Illumina nie otrzymała żadnych zgłoszeń wskazujących na to, że wykorzystano tę lukę w zabezpieczeniach.

Nieautoryzowany użytkownik może wykorzystać lukę w zabezpieczeniach, aby zdalnie przejąć kontrolę nad urządzeniach i podjąć dowolne działania na poziomie systemu operacyjnego. Działania te mogą wpływać na ustawienia, konfiguracje, oprogramowanie i dane na aparacie lub w sieci klienta. Wykorzystanie tej luki w zabezpieczeniach może spowodować brak wyników, nieprawidłowe wyniki lub uszkodzenie plików aparatu albo naruszenie bezpieczeństwa danych pacjentów. Wykorzystanie tej luki w zabezpieczeniach w taki sposób może stanowić zagrożenie dla zdrowia pacjentów.

**Pomoc techniczna:** [techsupport@illumina.com](mailto:techsupport@illumina.com)

**Wsparcie klientów:** [customercare@illumina.com](mailto:customercare@illumina.com) 

© **2022** Illumina, Inc. Wszelkie prawa zastrzeżone. Wszystkie znaki towarowe są własnością firmy Illumina, Inc. lub ich odpowiednich właścicieli. Szczegółowe informacje na temat znaków towarowych można znaleźć na stronie [www.illumina.com/company/legal.html.](http://www.illumina.com/company/legal.html)

FSN2022 -1230 POL (M-AMR-00496)

Strona 1 z 6

## **Działania firmy Illumina**

Firma Illumina opracowała poprawkę do oprogramowania, aby uniemożliwić wykorzystanie tej luki w zabezpieczeniach. Aktywnie pracujemy, aby zapewnić trwałe rozwiązanie tego problemu na obecnych i przyszłych urządzeniach.

W przypadku aparatów połączonych z Internetem poprawkę do oprogramowania można pobrać bezpośrednio ze strony internetowej znajduje się poniżej w sekcji "Wymagane działania klienta". Illumina zaleca klientom natychmiastowe pobranie poprawki i zainstalowanie jej na wszystkich urządzeniach, których dotyczy problem.

W przypadku produktów LRM bez połączenia internetowego firma Illumina przygotowała inne możliwości instalacji poprawki do oprogramowania. Aby uzyskać informacje o tych możliwościach, prosimy o szybki kontakt z działem pomocy technicznej pod adresem [techsupport@illumina.com.](mailto:techsupport@illumna.com)

Odpowiednie miejscowe i międzynarodowe agencje regulacyjne, w tym właściwe organy, są informowane o tym problemie.

Inne pytania lub prośby o pomoc można kierować na adres [techsupport@illumina.com.](mailto:techsupport@illumina.com)

## **Wymagane działania klienta**

**Uwaga:** urządzenia, których dotyczy problem, mogą być uruchamiane w dwóch trybach, dlatego ważne jest, aby zainstalować poprawkę osobno w każdym trybie (Dx i RUO) na każdym urządzeniach. Ważne jest również, aby zainstalować poprawkę oprogramowania we wszystkich samodzielnych instancjach pozainstrumentowego LRM dla trybu RUO na instrumentach Dx.

1. **W przypadku aparatów połączonych z Internetem**: należy natychmiast pobrać poprawkę do oprogramowania dostępną [tutaj](https://support.illumina.com/downloads/illumina-local-run-manager-1-0.html) i zainstalować ją w każdym trybie (Dx i RUO) na każdym urządzeniu, którego dotyczy problem, i/lub w każdej autonomicznej instancji oprogramowania LRM poza urządzeniem używanej w trybie RUO na aparatach Dx.

## *Przed rozpoczęciem instalowania poprawki zalecamy wykonanie kopii zapasowej danych.*

W celu ochrony klientów firma Illumina udostepnia adres strony internetowej tylko tym klientom i organom regulacyjnym, których dotyczy problem.

## **Należy wypełnić i odesłać poniższy formularz weryfikacyjny w ciągu 5 dni roboczych.**

**Pomoc techniczna:** [techsupport@illumina.com](mailto:techsupport@illumina.com)

**Wsparcie klientów:** [customercare@illumina.com](mailto:customercare@illumina.com) 

© **2022** Illumina, Inc. Wszelkie prawa zastrzeżone. Wszystkie znaki towarowe są własnością firmy Illumina, Inc. lub ich odpowiednich właścicieli. Szczegółowe informacje na temat znaków towarowych można znaleźć na stronie [www.illumina.com/company/legal.html.](http://www.illumina.com/company/legal.html)

FSN2022 -1230 POL (M-AMR-00496)

Strona 2 z 6

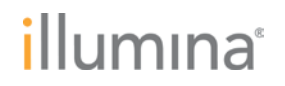

2. **W przypadku** urządzenia **bez połączenia z Internetem**: należy skontaktować się z działem pomocy technicznej [\(techsupport@illumina.com\)](mailto:techsupport@illumina.com) w celu uzyskania instrukcji wdrożenia poprawki do oprogramowania w inny sposób.

## **Niezwłocznie po zainstalowaniu poprawki należy wypełnić i odesłać poniższy formularz weryfikacyjny.**

3. **Trwałe rozwiązanie problemu**: od razu po udostępnieniu aktualizacji należy zainstalować aktualizację oprogramowania, która trwale wyeliminuje lukę w zabezpieczeniach. Informację o dostępności aktualizacji oprogramowania prześlemy w osobnym powiadomieniu.

**UWAGA**: instalacja poprawki do oprogramowania spowoduje zablokowanie dostępu zdalnego do internetowego interfejsu użytkownika oprogramowania LRM, którego opis zawiera instrukcja [obsługi oprogramowania LRM](https://support.illumina.com/content/dam/illumina-support/documents/documentation/software_documentation/local-run-manager/local-run-manager-v3-software-guide-1000000111492-00.pdf). Nie wpłynie to jednak na podstawowe funkcje aparatów. Klienci, którzy korzystają z internetowego interfejsu użytkownika w swoich procedurach laboratoryjnych, powinni natychmiast zwrócić się o pomoc, pisząc na adres [techsupport@illumina.com.](mailto:techsupport@illumina.com)

**UWAGA:** w przypadku podejrzenia, że do urządzenia uzyskał dostęp nieautoryzowany użytkownik, należy natychmiast odłączyć kabel sieciowy i skontaktować się z działem pomocy technicznej pod adresem [techsupport@illumina.com.](mailto:techsupport@illumina.com) Informacje na temat czynności związanych z sprawdzaniem urządzenia można znaleźć w dokumencie "Poprawka oprogramowania LRM, wersja 1.0 instrukcja obsługi".

Jeśli podczas korzystania z produktów, których dotyczy problem, u użytkownika wystąpi niepożądane zdarzenie związane z tą luką w zabezpieczeniach, należy zgłosić to w ramach programu FDA MedWatch Adverse Event Reporting przez Internet, pocztą tradycyjną lub faksem. Raport można wypełnić i przesłać online na stronie [www.fda.gov/medwatch/report.htm.](http://www.fda.gov/medwatch/report.htm) Poza Stanami Zjednoczonymi należy skontaktować się z miejscowym organem regulacyjnym.

**Pomoc techniczna:** [techsupport@illumina.com](mailto:techsupport@illumina.com)

**Wsparcie klientów:** [customercare@illumina.com](mailto:customercare@illumina.com) 

© **2022** Illumina, Inc. Wszelkie prawa zastrzeżone. Wszystkie znaki towarowe są własnością firmy Illumina, Inc. lub ich odpowiednich właścicieli. Szczegółowe informacje na temat znaków towarowych można znaleźć na stronie [www.illumina.com/company/legal.html.](http://www.illumina.com/company/legal.html)

FSN2022 -1230 POL (M-AMR-00496)

Strona 3 z 6

Firma Illumina bardzo poważnie traktuje kwestie prywatności i bezpieczeństwa danych. Pragniemy wspierać użytkowników w rozwiązywaniu problemów związanych z tą luką w zabezpieczeniach. Wszelkie pytania prosimy kierować na adres [techsupport@illumina.com.](mailto:techsupport@illumina.com)

Z poważaniem

**Gary Workman Karen Gutekunst** 

**VP, Global Quality VP, Regulatory Affairs**

#### **Powód przesłania niniejszej Notatki**

Przesyłamy Panu/Pani niniejszą Notatkę, ponieważ zgodnie z naszą dokumentacją jest Pan/Pani osobą wyznaczoną do kontaktu w Państwa placówce. Od czasu do czasu zachodzi konieczność, abyśmy informowali naszych klientów o zmianach wprowadzonych w produktach, wycofywaniu produktów z obiegu lub kwestiach dotyczących jakości.

Zgodnie z powyższym niniejsza Notatka zawiera ważne informacje dotyczące naszych produktów i nie stanowi materiału marketingowego. Z tego powodu może Pan/Pani otrzymywać tego rodzaju Notatki, nawet jeśli nie wyraził(a) Pan/Pani zgody na otrzymywanie materiałów marketingowych od firmy Illumina. Jeśli nie jest Pan/Pani osobą wyznaczoną do kontaktu w Państwa placówce i tego typu korespondencja nie powinna do Pana/Pani trafiać, prosimy o wysłanie wiadomości e-mail na adres [customernotifications@illumina.com](mailto:customernotifications@illumina.com) z danymi kontaktowymi odpowiedniej osoby. Więcej informacji można znaleźć w naszej [polityce prywatności](https://www.illumina.com/company/legal/corporate-privacy-policy.html).

**Pomoc techniczna:** [techsupport@illumina.com](mailto:techsupport@illumina.com)

**Wsparcie klientów:** [customercare@illumina.com](mailto:customercare@illumina.com) 

© **2022** Illumina, Inc. Wszelkie prawa zastrzeżone. Wszystkie znaki towarowe są własnością firmy Illumina, Inc. lub ich odpowiednich właścicieli. Szczegółowe informacje na temat znaków towarowych można znaleźć na stronie [www.illumina.com/company/legal.html.](http://www.illumina.com/company/legal.html)

FSN2022 -1230 POL (M-AMR-00496)

Strona 4 z 6

Do stosowania w diagnostyce in vitro. Wyrób nie jest dostępny we wszystkich krajach lub regionach.

## **Formularz odpowiedzi**

## Szanowni Państwo!

W dniu 04MAY2022 firma Illumina wysłała do Państwa "Bardzo Ważne Powiadomienie na temat wyrobu medycznego FSN2022-1230" dotyczącą problemu z urządzeniami NextSeq 550Dx i MiSeqDx.

Prosimy o wypełnienie poniższej tabeli w celu potwierdzenia otrzymania niniejszego powiadomienia. Prosimy o przesłanie wypełnionego formularza pocztą e-mail na adres [techsupport@illumina.com](mailto:techsupport@illumina.com) po zakończeniu instalacji poprawki oprogramowania zgodnie z wymaganymi działaniami klienta wymienionymi w niniejszym powiadomieniu.

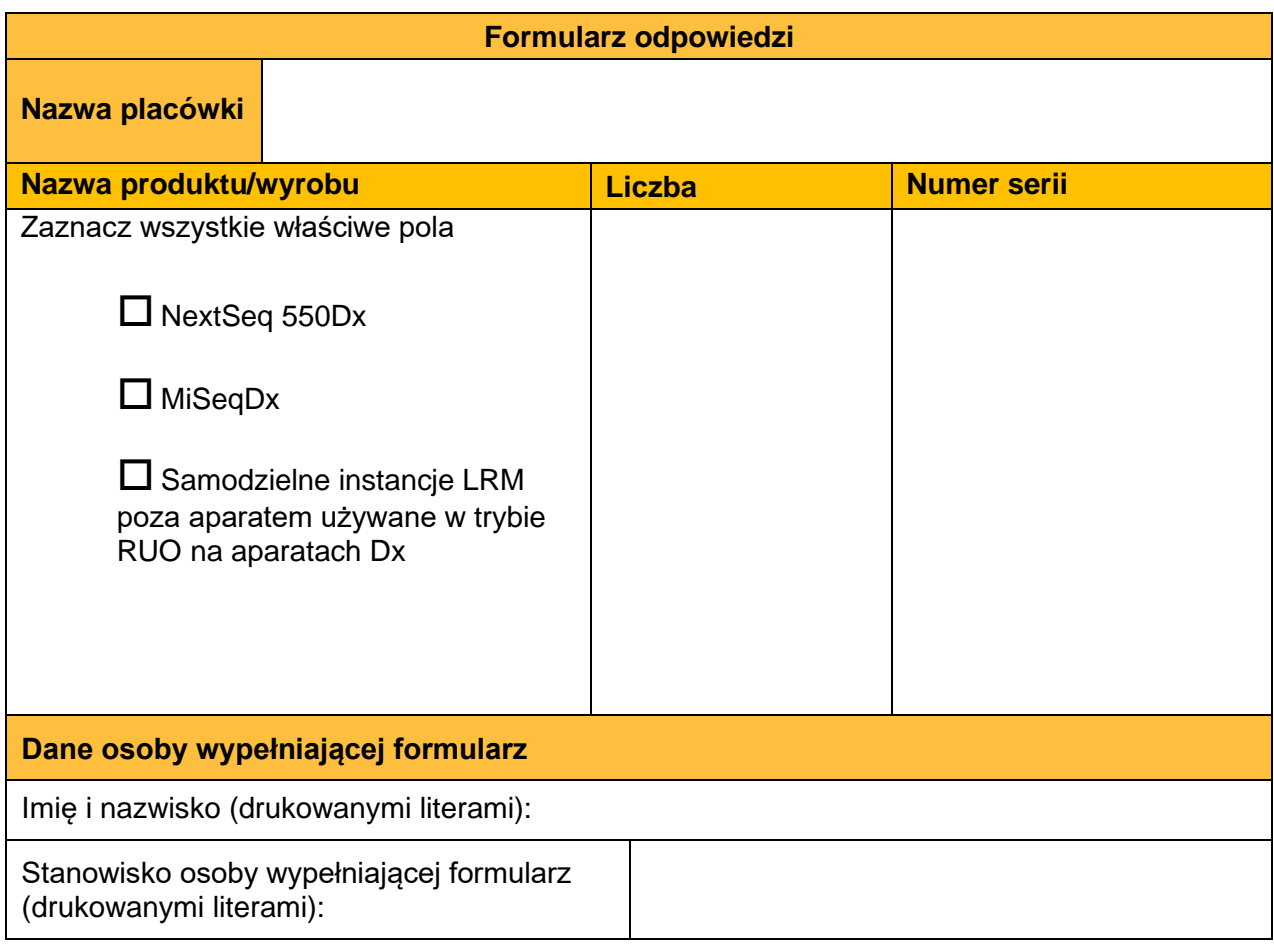

**Pomoc techniczna:** [techsupport@illumina.com](mailto:techsupport@illumina.com)

**Wsparcie klientów:** [customercare@illumina.com](mailto:customercare@illumina.com) 

© **2022** Illumina, Inc. Wszelkie prawa zastrzeżone. Wszystkie znaki towarowe są własnością firmy Illumina, Inc. lub ich odpowiednich właścicieli. Szczegółowe informacje na temat znaków towarowych można znaleźć na stronie [www.illumina.com/company/legal.html.](http://www.illumina.com/company/legal.html)

FSN2022 -1230 POL (M-AMR-00496)

Strona 5 z 6

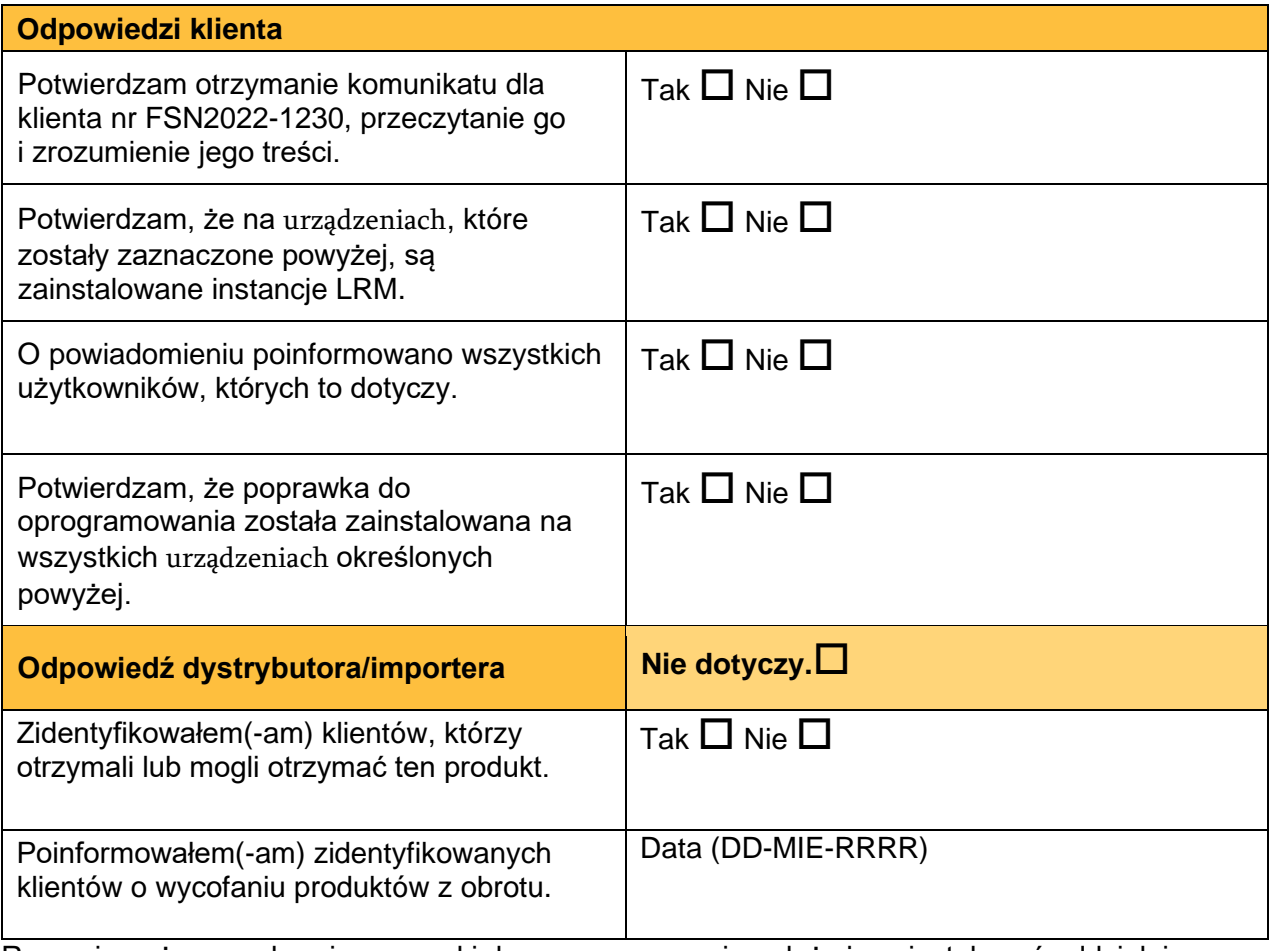

Rozumiem, że po pobraniu poprawki do oprogramowania należy ją zainstalować oddzielnie w każdym trybie (odpowiednio w trybie Dx i RUO) na każdym urządzenianu wskazanym w niniejszym formularzu odpowiedzi i/lub we wszystkich samodzielnych instancjach LRM poza urządzeniem używanych w trybie RUO na urządzeniach Dx.

Podpis osoby wypełniającej formularz metalism control data

**Pomoc techniczna:** [techsupport@illumina.com](mailto:techsupport@illumina.com)

**Wsparcie klientów:** [customercare@illumina.com](mailto:customercare@illumina.com) 

© **2022** Illumina, Inc. Wszelkie prawa zastrzeżone. Wszystkie znaki towarowe są własnością firmy Illumina, Inc. lub ich odpowiednich właścicieli. Szczegółowe informacje na temat znaków towarowych można znaleźć na stronie [www.illumina.com/company/legal.html.](http://www.illumina.com/company/legal.html)

FSN2022 -1230 POL (M-AMR-00496)

Strona 6 z 6

Do stosowania w diagnostyce in vitro. Wyrób nie jest dostępny we wszystkich krajach lub regionach.